# **N8104-177(ALOM カード),N8104-183/187(NIC カード) のファームウェアアップデートについて**

本 StarterPack に含まれている最新ファームウェアへアップデートされるお客様で、適用前のファームウェアバージョンが 8.52.12 以前の場合は、一旦バージョン 8.55.12 を適用後、最新ファームウェアの適用をお願いいたします。対象の カードのファームウェアバージョンが 8.55.12 の場合は以下の手順は不要です。

### **[対象製品]**

<オプション LAN(増設 LAN)> N8104-177 25GBASE 接続 LOM カード(SFP28/2ch) N8104-183 10GBASE-T 接続ボード(2ch) N8104-187 25GBASE 接続基本ボード(SFP28/2ch)

### **[適用手順]**

## **1. ファームウェアバージョン 8.55.12 の適用**

Starter Pack Version S8.10-009.01 を使用し、オフライン適用にて以下のモジュールを個別に適用してください。 [Starter Pack Version S8.10-009.01]

<https://www.support.nec.co.jp/View.aspx?NoClear=on&id=9010109722>

### **[パッケージ名称]**

HPE Qlogic FastLinQ Online Firmware Upgrade Utility for Linux x86\_64(firmware-nic-qlogicflq-1.10.10-1.1.x86\_64)

### **[インベントリ時の画面イメージ]**

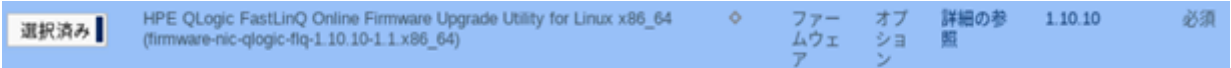

適用後は、一旦サーバの電源を落とし、AC ケーブルを抜去してください。

### **2. 最新ファームウェアの適用**

本 Starter Pack を使用し、オフライン適用にて以下のモジュールを適用してください。

### **[パッケージ名称]**

HPE Qlogic FastLinQ Firmware Package for Arrowhead adapters

(ql hp\_ah\_mbi\_X.XX.XX\_pldm)

\*X.XX.XX にはファームウェアバージョンが記載されています。